# **RS485 Bus coupler BC8000**

**Version: 2.3 Last change: 2006-11-06**

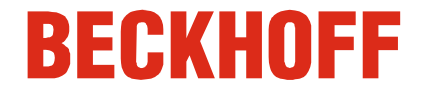

## **Contents**

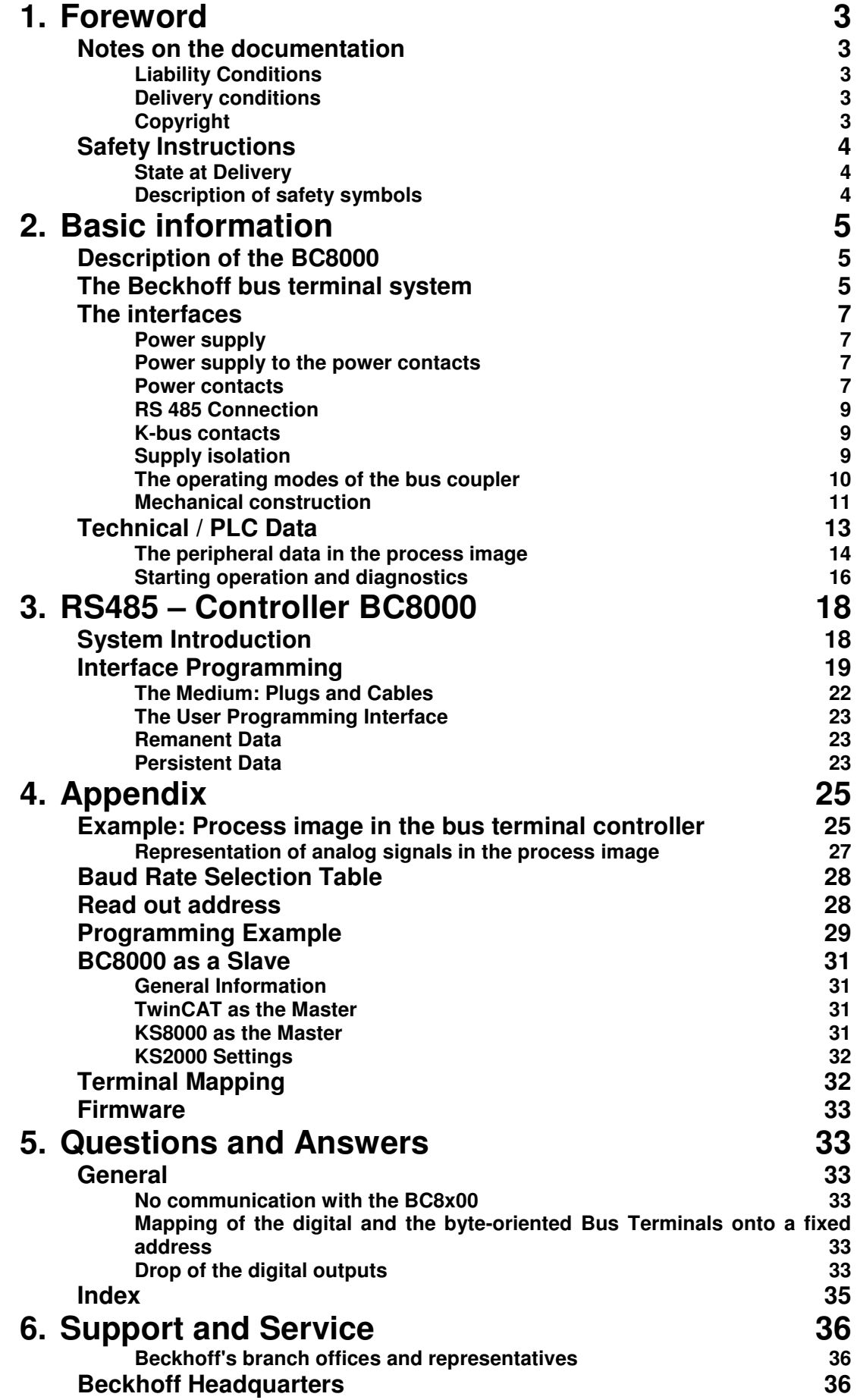

## **Foreword**

## **Notes on the documentation**

This description is only intended for the use of trained specialists in control and automation engineering who are familiar with the applicable national standards. It is essential that the following notes and explanations are followed when installing and commissioning these components.

#### **Liability Conditions**

The responsible staff must ensure that the application or use of the products described satisfy all the requirements for safety, including all the relevant laws, regulations, guidelines and standards.

The documentation has been prepared with care. The products described are, however, constantly under development. For that reason the documentation is not in every case checked for consistency with performance data, standards or other characteristics. None of the statements of this manual represents a guarantee (Garantie) in the meaning of § 443 BGB of the German Civil Code or a statement about the contractually expected fitness for a particular purpose in the meaning of § 434 par. 1 sentence 1 BGB. In the event that it contains technical or editorial errors, we retain the right to make alterations at any time and without warning. No claims for the modification of products that have already been supplied may be made on the basis of the data, diagrams and descriptions in this documentation.

#### **Delivery conditions**

In addition, the general delivery conditions of the company Beckhoff Automation GmbH apply.

#### **Copyright**

© This documentation is copyrighted. Any reproduction or third party use of this publication, whether in whole or in part, without the written permission of Beckhoff Automation GmbH, is forbidden.

## **Safety Instructions**

#### **State at Delivery**

All the components are supplied in particular hardware and software configurations appropriate for the application. Modifications to hardware or software configurations other than those described in the documentation are not permitted, and nullify the liability of Beckhoff Automation GmbH.

#### **Description of safety symbols**

The following safety symbols are used in this documentation. They are intended to alert the reader to the associated safety instructions..

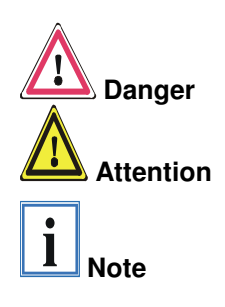

This symbol is intended to highlight risks for the life or health of personnel.

This symbol is intended to highlight risks for equipment, materials or the environment.

This symbol indicates information that contributes to better understanding.

## **Basic information**

## **Description of the BC8000**

The bus terminal controller BC8000 is a bus coupler with integrated PLC functionality. The controller is programmed in IEC 1131-3. Up to 64 terminals belonging to the Beckhoff bus terminal system can be connected to the BC8000. These include analog signal types for current and voltage, as well as PT100 and thermocouples, in addition to digital input and output terminals. The serial interface of the bus terminal controller can be used for connection to additional serial devices.

The bus terminal system is the universal connecting link between a

## **The Beckhoff bus terminal system**

Up to 64 bus terminals each with 2 I/O channels for any form of signal Decentralized wiring of the I/O level IPC as control unit Bus couplers for all current bus systems Standard C rail assembly **Modularity** fieldbus system and the sensor/actor level. A unit consists of a bus coupler, which is the interface to the fieldbus, and up to 64 electronic terminals, of which the last is an end terminal. Terminals, each with two I/O channels, are available for any form of technical signal and can be combined as desired. The various types of terminal are all constructed in the same way, so that the planning costs are kept extremely low. The height and depth of the construction are calculated for compact terminal cabinets. Fieldbus technology makes it possible to use compact control architectures. The I/O level does not need to be taken right up to the control unit. Sensors and actors can be connected decentrally with minimal lengths of cable. You can position the control unit at any convenient location in the installation. Using an industrial PC as control unit makes it possible to implement the operating and monitoring element as part of the control hardware, so the control unit can be located on an operating desk, control point or similar. The bus terminals constitute the decentralized input/output level of the control unit in the switch cabinet and its subordinate terminal cabinets. As well as the sensor/actor level, the power unit of the equipment is also controlled via the bus system. The bus terminal replaces a conventional terminal as the cabling level in the switch cabinet; the switch cabinet can be made smaller. The Beckhoff bus terminal system combines the advantages of a bus system with the functionality of compact terminals. Bus terminals can be used on all current bus systems and serve to reduce the diversity of parts in the control unit, while behaving like the conventional standard units for the relevant bus system and supporting the entire range of functionality of the bus system. The simple and compact assembly on a standard C rail, and the direct cabling of actors and sensors without cross connections between the terminals, serve to standardize the installation, as does the uniformly designed labeling. The small size and great flexibility of the bus terminal system mean that you can use it anywhere that you could use a terminal and use any type of connection – analog, digital, serial or direct sensors. The modular construction of the terminal row, using bus terminals with various functions, limits the number of unused channels to at most one per function. Two channels to a terminal is the optimum solution for the number of unused channels and the cost per channel. The possibility of using power input terminals to provide separate power supplies also helps to minimize the number of unused channels.

Display of channel status The integrated light-emitting diodes close to the sensor/actor indicate the status of each channel.

The K-bus End terminal The K-bus is the path taken by data within the terminal row. The bus coupler carries the K bus through all the terminals by means of six contacts on the side walls of the terminals, and the end terminal terminates the K bus. The user does not need to know anything about the function of the K bus or the internal operation of terminals and bus couplers. There are numerous software tools available which provide for convenient planning, configuration and operation.

Power input terminals for Separately powered groups Three power contacts pass the operating power to the following terminals. You can use power input terminals to subdivide the terminal row as desired into groups, each with a separate power supply. These power input terminals are not taken into account for addressing the terminals, you can insert them at any position along the terminal row.

> You can install up to 64 terminals on a terminal row, including power input terminals and the end terminal.

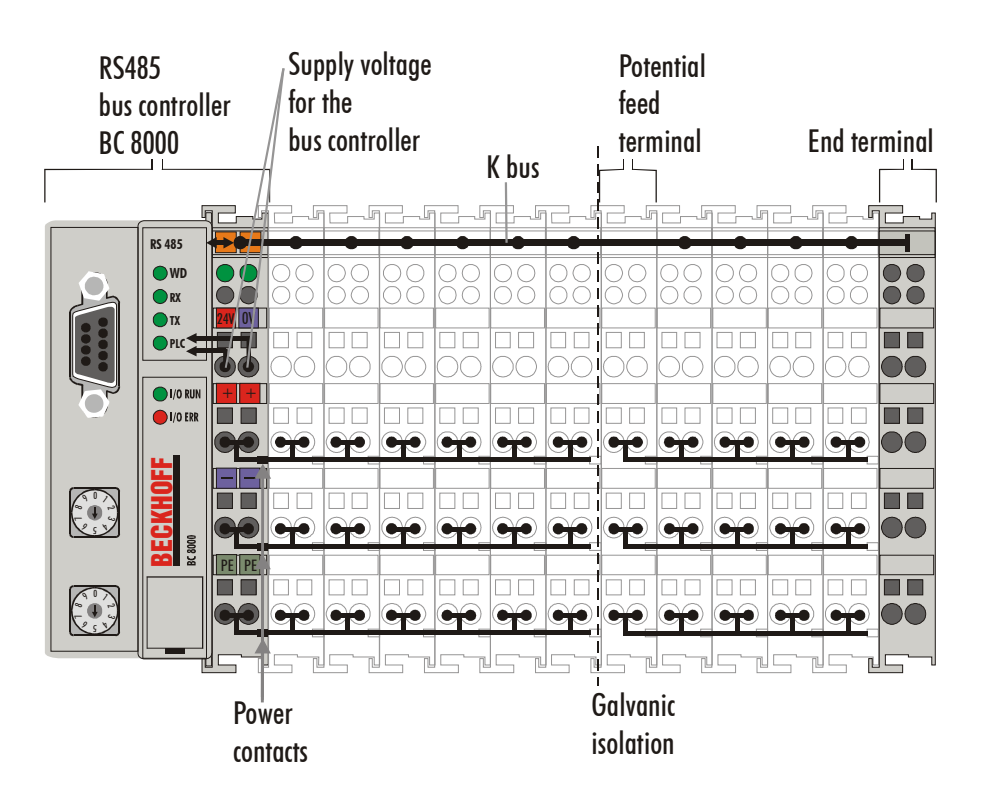

Additional characteristics of the bus terminal controllers

The principle of the bus

terminal

Bus terminal controllers (BC) differ from bus couplers (BK) in that, in addition to K-bus processing, a real-time PLC task is also running. Unlike bus couplers, the signals from the terminals are processed by the PLC task, while the fieldbus carries the in- and outputs of the PLC task. It is possible, however, to subdivide the terminals to that some terminals are pre-processed by the PLC task, while others are sent directly over the fieldbus to a supervising system.

Bus couplers for various fieldbus systems Various bus terminal controllers can be used to couple the electronic terminal strip with integrated PLC task quickly and easily to different fieldbus systems. It is also possible to convert to another fieldbus system at a later time. The bus terminal controller performs all the monitoring and control tasks that are necessary for operation of the connected bus terminals. The operation and configuration of the bus terminals is carried out exclusively by the bus terminal controller. Fieldbus, K-bus and I/O level are galvanically isolated.

If data exchange over the fieldbus fails, the PLC task continues to run as an autonomous system.

### **The interfaces**

There are six ways of making a connection to a bus coupler. These interfaces are designed as plug connections and spring terminals.

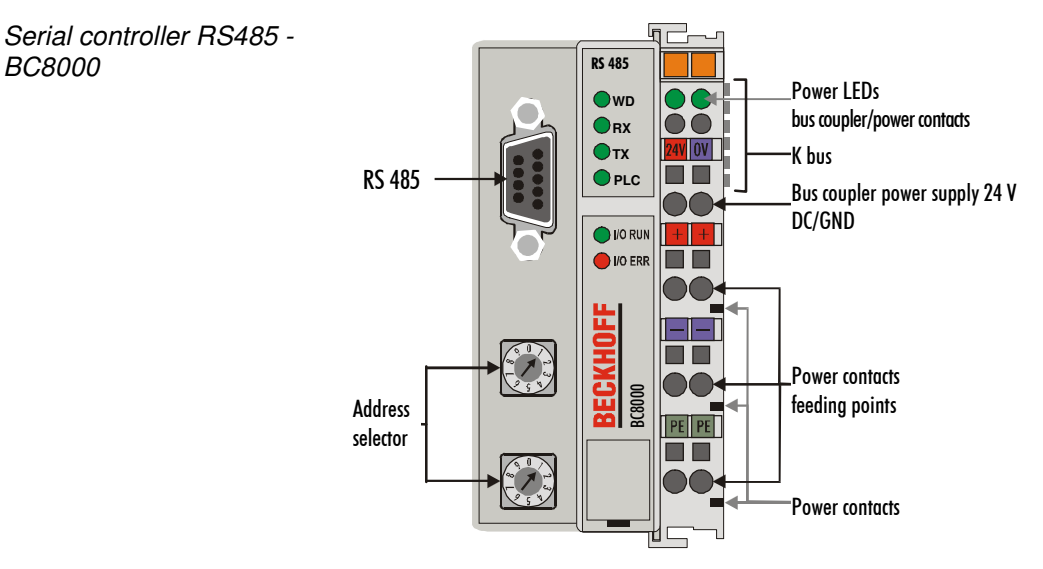

#### **Power supply**

24 V DC on the topmost terminals The bus couplers need an operating power of 24 V DC which is connected via the topmost spring terminals, labeled "24 V" and "0 V". This power supply serves not only the electronic components of the bus coupler but (via the K bus) also the bus terminals. The power supply of the bus coupler circuitry and that of the K-bus (Terminal bus) are electrically isolated from the voltage of the field level.

#### **Power supply to the power contacts**

Lower 3 terminal pairs for power input maximum 24 V maximum 10 A The six lower connections with spring terminals can be used to supply power to the peripherals. The spring terminals are connected in pairs to the power contacts. The power supply to the power contacts has no connection to the power supply of the bus couplers. The power input is designed to permit voltages up to 24 V. The pair-wise arrangement and the electrical connection between the feed terminal contacts makes it possible to loop through the wires connecting to different terminal points. The load on the power contact may not continuously exceed 10 A. The current capacity between two spring terminals is the same as the capacity of the connecting wires.

#### **Power contacts**

Spring contacts at the side

On the right-hand side face of the bus coupler are three spring contacts which are the power connections. The spring contacts are recessed in slots to prevent them from being touched. When a bus terminal is connected, the blade contacts on the left-hand side of the bus terminal are connected to the spring contacts. The slot and key guides at the top and bottom of the bus couplers and bus terminals ensure reliable location of the power contacts.

#### **RS 485 Connection**

9 pole Sub-D female connector strip

There is a recessed front surface on the left-hand side. A 9-pole Sub-D connector can be plugged in here. A detailed description of the RS485 interface can be found in a further part of this manual (chapter entitled 'The media: plugs and cable').

#### **K-bus contacts**

6 contacts at the side The connections between the bus coupler and the bus terminals are effected by gold contacts at the right-hand side of the bus coupler. When the bus terminals are plugged together, these gold contacts automatically complete the connection to the bus terminals. The K bus is responsible for the power supply to the electronic components of the K bus in the bus terminals, and for the exchange of data between the bus coupler and the bus terminals. Part of the data exchange takes place via a ring structure within the K bus. Disengaging the K bus, for example by pulling on one the bus terminals, will break this circuit so that data can no longer be exchanged. However, there are mechanisms in place which enable the bus coupler to locate the interruption and report it.

#### **Supply isolation**

3 supply groups: fieldbus K-bus peripheral level

The bus couplers operate with three independent supplies. The input power supplies the electrically isolated K-bus circuitry in the bus coupler and the K-bus itself. The power supply is also used to generate the operating power for the fieldbus.

Note: All the bus terminals are electrically isolated from the K bus, so that the K-bus is completely electrically isolated.

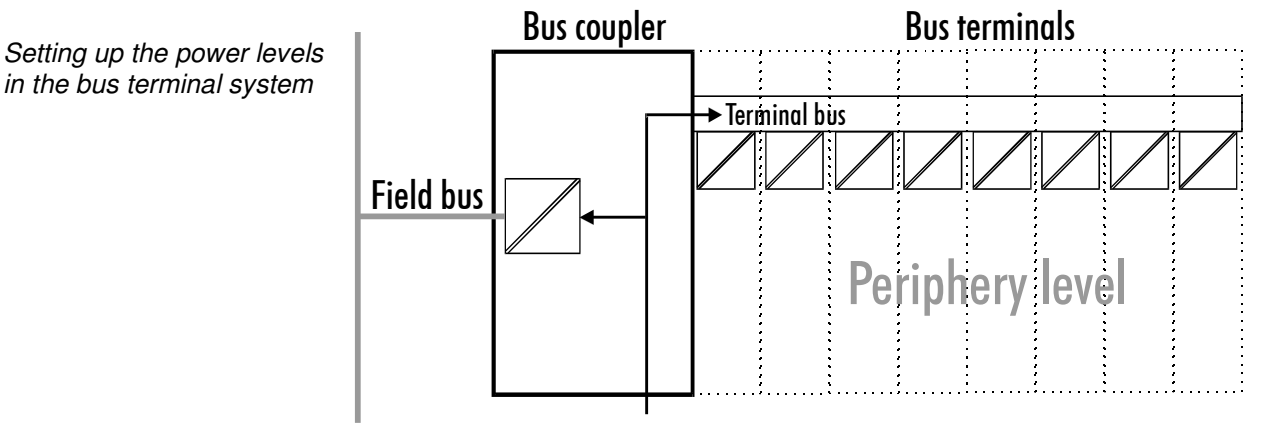

24 V DC

#### **The operating modes of the bus coupler**

When it is first switched on the bus coupler carries out a self-test to check the functions of its components and the communications of the K bus, and while this is going on the red I/O LED will flash. When the self-test has been completed successfully, the bus coupler will begin to test the attached bus terminals (the "bus terminal test") and read in the configuration from which it constructs an internal structure list, which is not accessible from outside. If an error occurs the bus coupler will enter the operating mode "STOP". If the start-up sequence is completed without errors the bus coupler will enter the mode "fieldbus start".

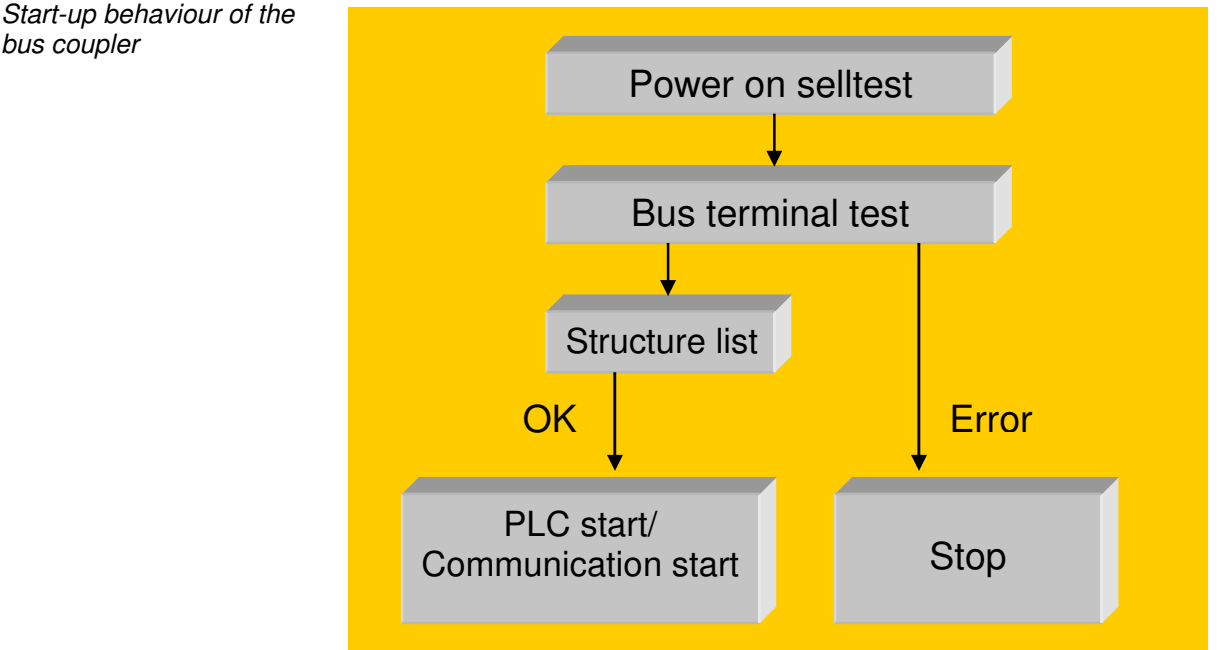

The bus coupler reports the error to the master by means of the Profibus diagnostics. Clearing the error returns the bus coupler to its normal operating mode.

Start-up behaviour of the bus coupler

#### **Mechanical construction**

The Beckhoff bus terminal system is remarkable for its compact construction and high degree of modularity. When you design the installation you will need to plan for one bus coupler and some number of bus terminals. The dimensions of the bus couplers do not depend on the fieldbus system. If you use large plugs, for example like some of the bus plugs used for the Profibus, they may protrude above the overall height of the cabinet.

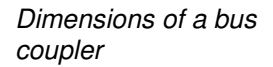

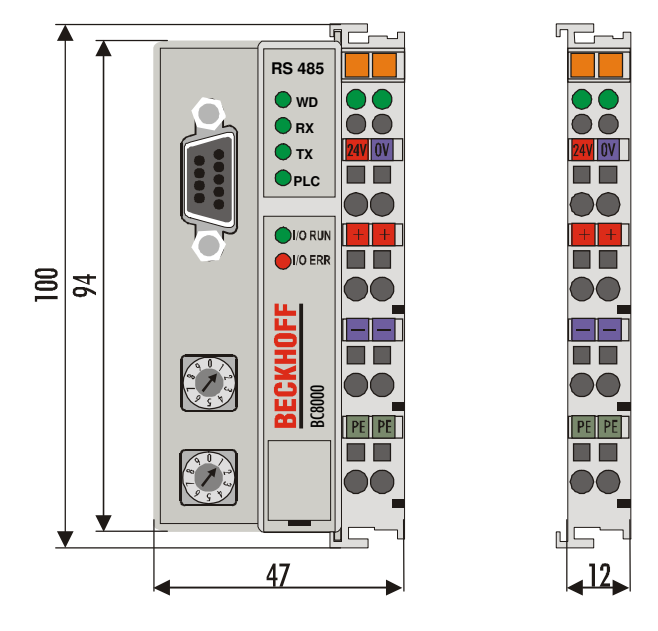

The overall width of the construction is the width of the bus coupler, including the bus end terminal, plus the width of the installed bus terminals. The bus terminals are 12 mm or 24 mm wide, depending on their function. Depending on the gauge of cables used the overall height of 68 mm may be overstepped by about 5 mm to 10 mm by the cables at the front.

Assembly and link It takes only a slight pressure to latch the bus coupler and the various bus terminals onto a supporting 35mm C rail and a locking mechanism then prevents the individual housings from being removed. You can remove them without effort if you first release the latching mechanism by pulling the orange tab. You should carry out work on the bus terminals and the bus coupler only while they are switched off: if you plug or unplug components while the power is on you may briefly provoke some undefined state (and, for instance, reset the bus coupler).

> You can attach up to 64 bus terminals in series on the right-hand side of the bus coupler. When you assemble the components, make sure that you mount the housings so that each slot comes together with the corresponding key. You cannot make any functional connections merely by pushing the housings together along the supporting track. When they are correctly mounted there should be no appreciable gap between the adjacent housings.

> The right-hand side of a bus coupler is mechanically similar to a bus terminal. There are eight connections on the top which can be used to connect to thick-wire or thin-wire lines. The connection terminals are spring loaded. You open a spring terminal by applying a slight pressure with a screwdriver or other pointed tool in the opening above the terminal and you can then insert the wire into the terminal without any obstruction. When you release the pressure the terminal will automatically close and hold the wire securely and permanently.

The connection between bus couplers and bus terminals is automatically effected by latching the components together. The K bus is responsible for passing data and power to the electronic components of the bus terminals. In the case of digital bus terminals, the field logic receives power via the power contacts. Latching the components together has the effect that the series of power contacts constitutes a continuous power track. Please refer to the circuit diagrams of the bus terminals: some bus terminals do not loop these power contacts through, or not completely (e.g. analog bus terminals or 4-channel digital bus terminals). Each power input terminal interrupts the series of power contacts and constitutes the beginning of a new track. The bus coupler can also be used to supply power to the power contacts.

Insulation test The power contact labeled "PE" can be used as protective earth or ground. This contact stands proud for safety reasons and can carry short-circuit currents of up to 125A. Note that in the interests of electromagnetic compatibility the PE contacts are capacitively connected to the supporting track. This may lead to spurious results and even damage to the terminal when you test the insulation (e.g. insulation test for breakdown using a 230V mains supply to the PE line). You should therefore disconnect the PE line on the bus coupler while you carry out insulation tests. You can disconnect other power supply points for the duration of the test by drawing the power supply terminals out from the remaining row of terminals by at least 10mm. If you do this, there will be no need to disconnect the PE connections.

PE power contacts The protective earth power contact ("PE") may not be used for any other connections.

### **Technical / PLC Data**

The electrical data of the RS485 bus terminal controller are presented in this chapter. The bus terminal controller is set to 19,200 baud data rate. Addresses from 0 to 99 are selectable via two address selectors on the coupler. The following table gives an overview of all the data:

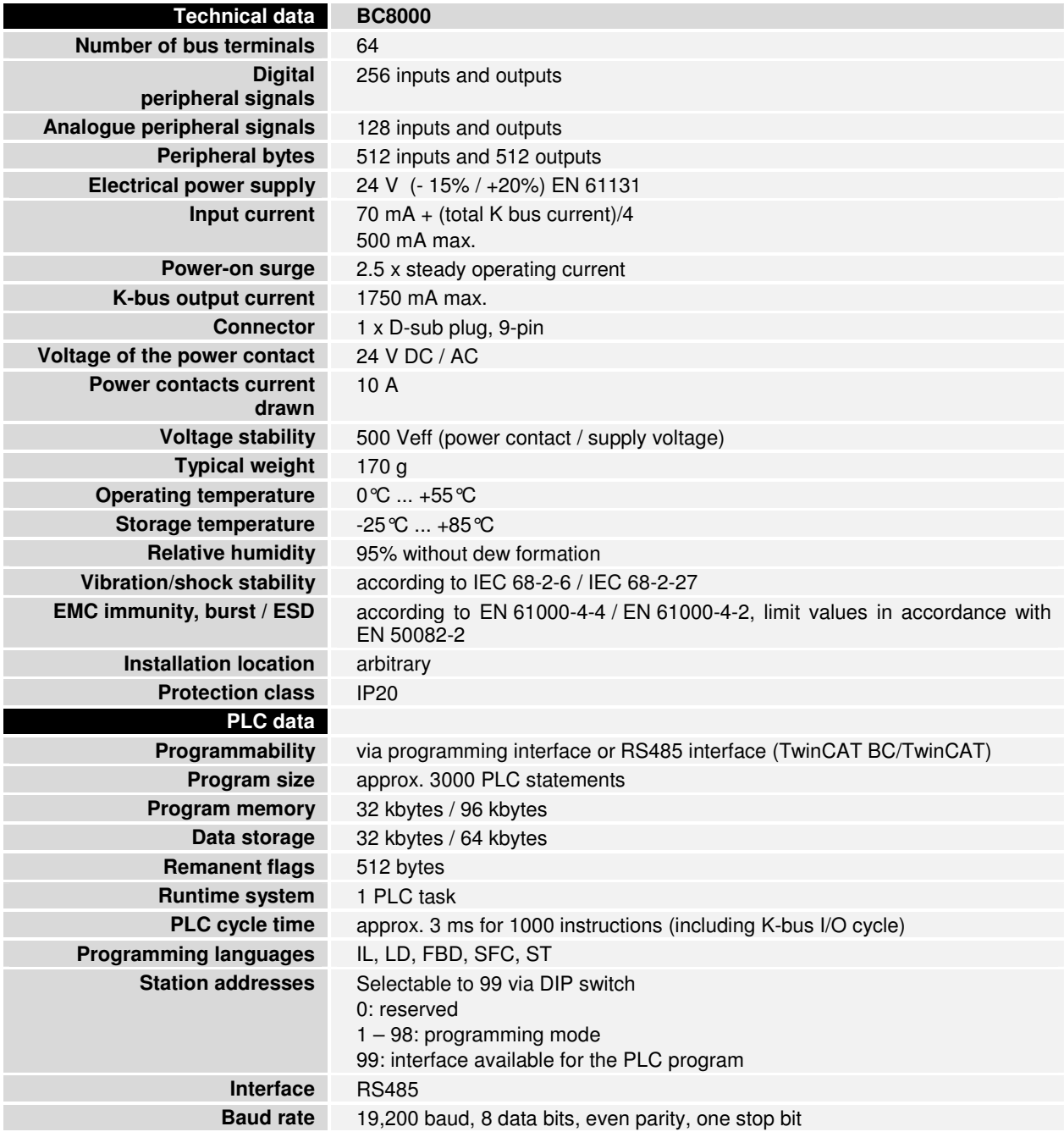

K-bus

Current consumption on the For operation of the K-bus electronics, the bus terminals require energy from the K-bus that is supplied by the bus coupler. Refer to the catalog or the corresponding data sheets of the bus terminals for details of the K-bus current consumption. In doing so, pay attention to the maximum output current of the bus coupler that is available for powering the bus terminals. Using a special power supply terminal (KL9400), power can be fed back into the K-bus at any chosen point. If you wish to use a power supply terminal, please contact Beckhoff's technical support.

#### **The peripheral data in the process image**

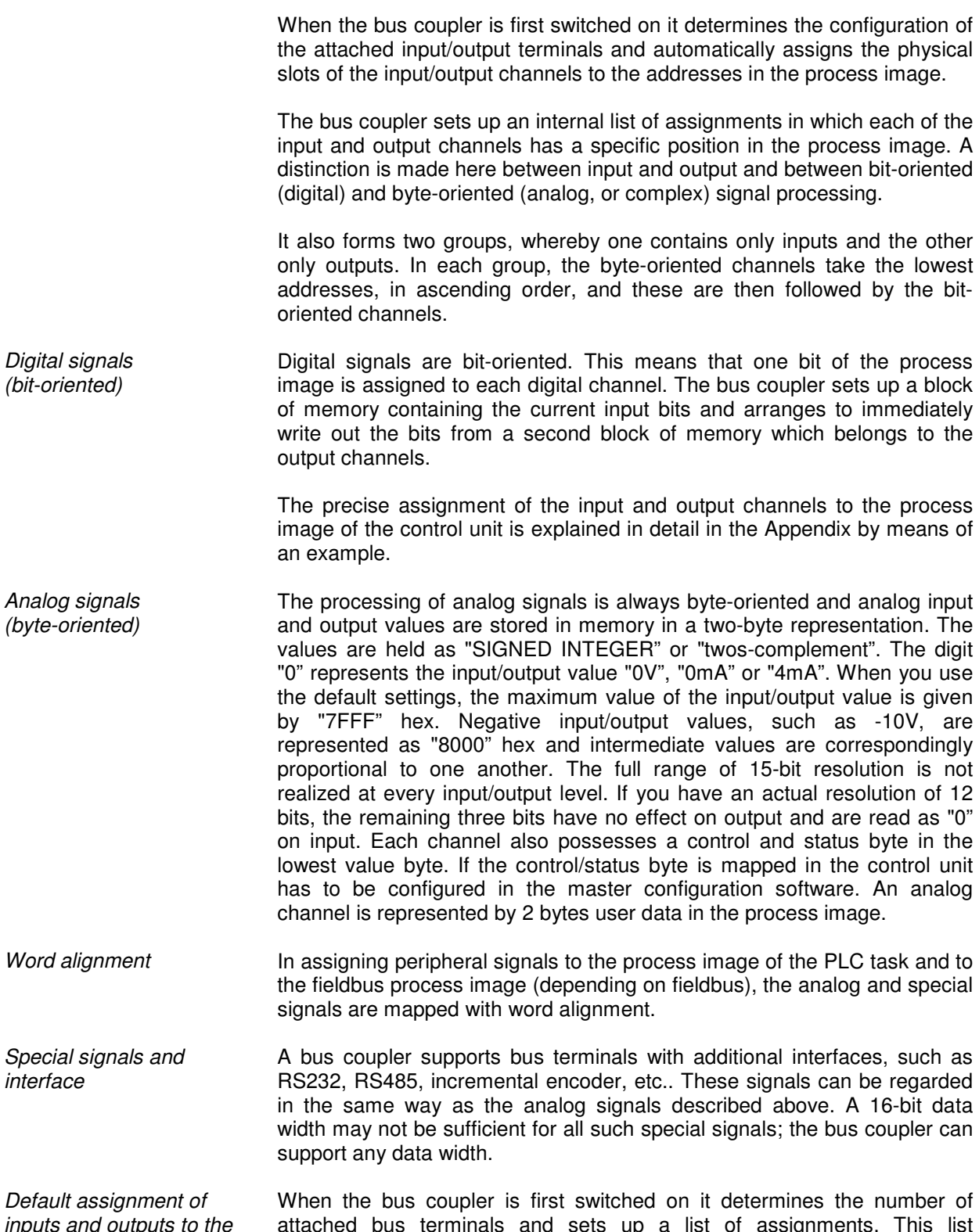

inpu process image

attached bus terminals and sets up a list of assignments. This list distinguishes between analog channels and digital channels and between input and output; which are grouped separately. The assignments begin immediately to the left of the bus coupler. The software in the bus coupler creates the assignment list by collecting the entries for the individual channels one at a time, counting from left to right. These assignments distinguish four groups:

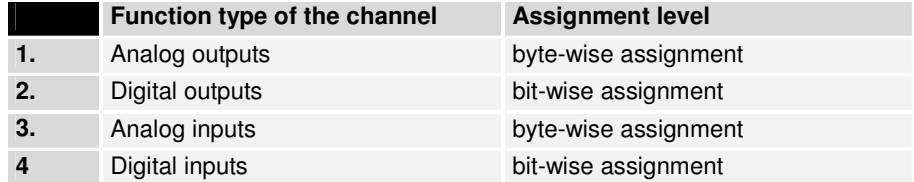

Analog inputs/ouputs are representative of other complex multi-byte signal bus terminals (RS485, SSI sensor interface, ...)

Overview of the subdivision of the process image in the bus coupler:

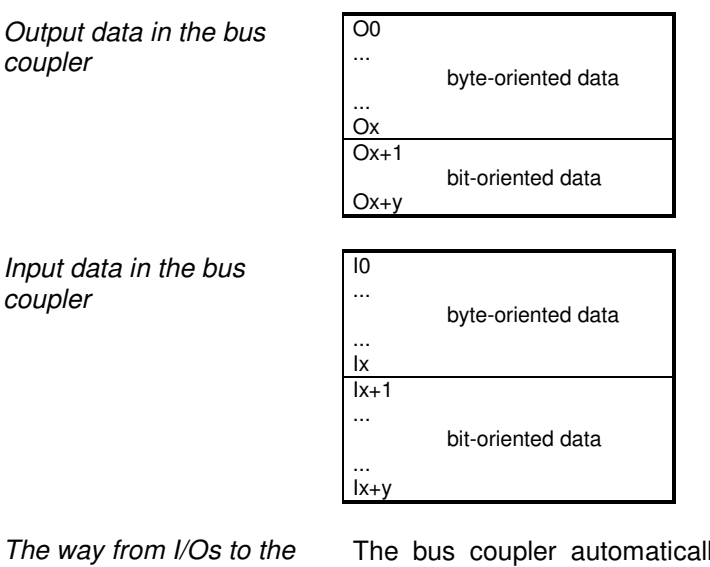

process image in the application software ly assigns the I/Os of the terminals to the process image in the RS485 communication protocol. These allocations can be modified with the Beckhoff KS2000 configuration software. Various mapping parameters (e.g. Motorola/Intel format) can be set in the bus coupler.

- Processing complex signals Data which contains no contradictions is said to be consistent. The following consistency is required here: 1. The high byte and low byte of an analog value (word consistency), 2. The control/status byte and the corresponding parameter word for accessing the register. The interaction of the peripherals with the control unit means that data can initially be guaranteed consistent only within an individual byte: the bits which make up a byte are read in together, or written out together. Byte-wise consistency is quite adequate for processing digital signals but is not sufficient for transferring values longer than eight bits, such as analog values. The various bus systems guarantee consistency to the required length. It is important to use the appropriate procedure for importing this consistent data from the master bus system to the control unit. The protocol for communication with the BC8000 always exchanges the coupler's complete process image, thus ensuring data consistency.
- Processing complex signals All byte-oriented signal channels such as RS232, RS485 and incremental encoder, can use byte lengths greater than two. Apart from the actual difference in length, the procedure is always comparable with that for analog signals

#### **Starting operation and diagnostics**

When the bus coupler is first switched on it at once checks the attached configuration. A correct start-up procedure is indicated by the red LED "I/O ERR" going out. If this LED flashes, this indicates a fault somewhere in the terminals. You can determine the actual error code by observing the speed of flashing and number of flashes. This will enable you to clear the fault quickly.

The diagnostic LEDs The bus coupler has two groups of LEDs to provide a status display. The top group of 4 LEDs indicates the status of the respective field bus. In the case of the BC8000, various data transfer communication states are displayed.

> There are two further green LEDs on the top right side of the bus coupler to display the supply voltage. The left LED displays the bus coupler's 24 V power supply. The right LED signals the power supply to the Power contacts.

Local errors Two LEDs, the "I/O LEDs", which are situated below the fieldbus status LEDs described above, are used to display the operating mode of the bus terminals and the connection to these bus terminals. The green LED lights up to indicate error-free operation, where "error-free" implies that communication with the fieldbus system is also operating correctly. The red LED flashes at two different rates to indicate a fault, whereby the specific error is encoded in the pattern of flashes, as follows.

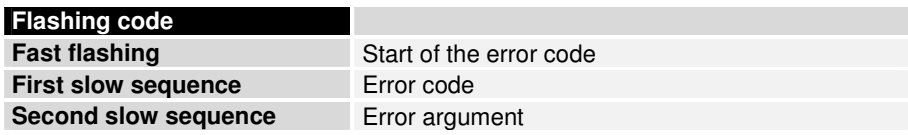

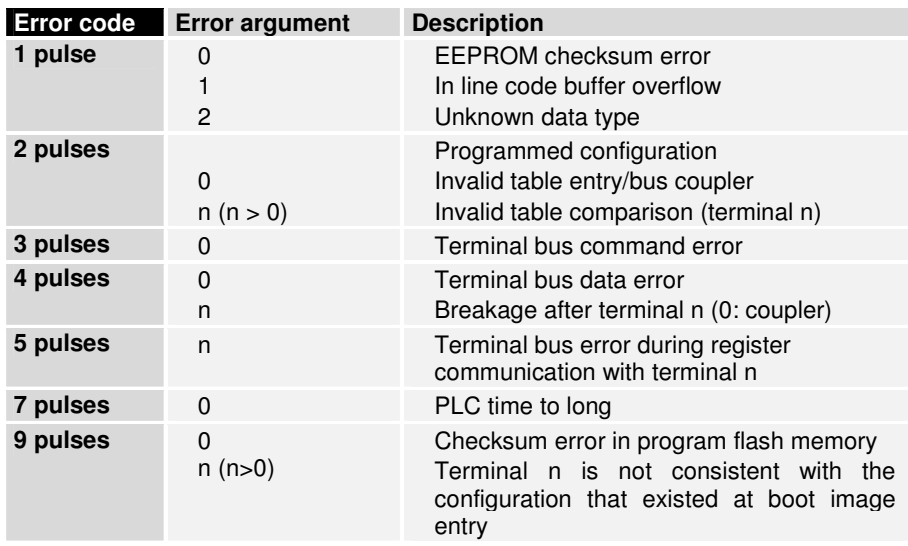

The number of pulses (n) indicates the position of the last bus terminal before the error. Passive bus terminals such as an infeed terminal, for example, are not counted.

In the case of some errors, the bus coupler does not end the flashing sequence when the error is remedied. The bus coupler's operating state remains 'Stop'. The bus coupler can only be restarted by switching the supply voltage off and on or by means of a software reset. It is only permitted to remove and to plug in bus terminals in the network after deactivation. The electronic circuitry of the bus terminals and of the bus coupler is largely protected against destruction, but malfunctions and damage cannot be ruled out when devices are plugged together while live. The occurrence of an error during ongoing operation does not immediately trigger output of the error code via the LEDs. The bus coupler must be requested to diagnose the bus terminals. The diagnostic request is generated after switching on or at the request of the master.

Communication errors The top four LEDs show the operating states of RS485 communication. The two bottom LEDs indicate local communication between the bus coupler and bus terminals (as explained above).

> The I/O RUN LED is controlled by the PLC in the synchronous state. The 3 communications LEDs indicate the state of the RS485 transmission. The operating conditions are indicated by the "WD," "RX" and "TX" LEDs.

PLC-RUN The green PLC LED on the bus terminal controller lights up when the PLC task is in the RUN mode.

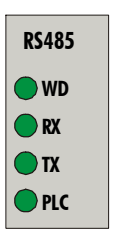

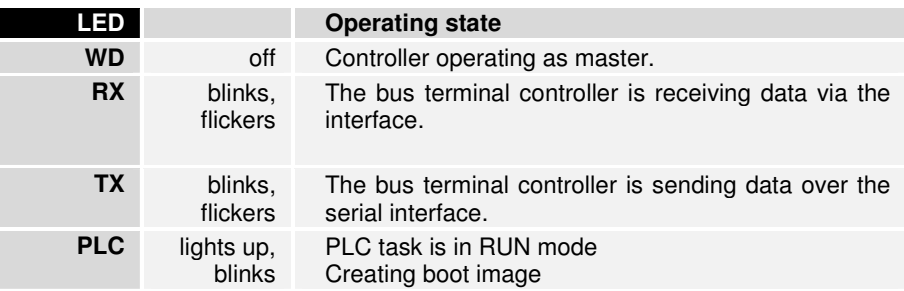

The green I/O LED lights up in connection with access to the internal K bus. However, the bus coupler queries the configuration of the bus terminals after switching on and does not exchange any data with the terminals. That is to say, the red I/O LED goes off after an error-free startup without the green I/O LED having to light up. Then, the green I/O LED does not light up until data transfer is commenced (see above).

## **RS485 – Controller BC8000**

### **System Introduction**

General The BC8000 bus terminal controller allows assembly of a simple peer-topeer connection based on RS485 transmission. Connection for programming the RS485 controller is established via the serial port on the PC.

> The controller can be programmed per programming standard IEC 1131-3 using TwinCAT BC or TwinCAT software.

> There are two different operating modes for the BC8000. These are selected via the address selection switches.

Address selection 99: Master operation

Address selection 1-98: **Programming mode** 

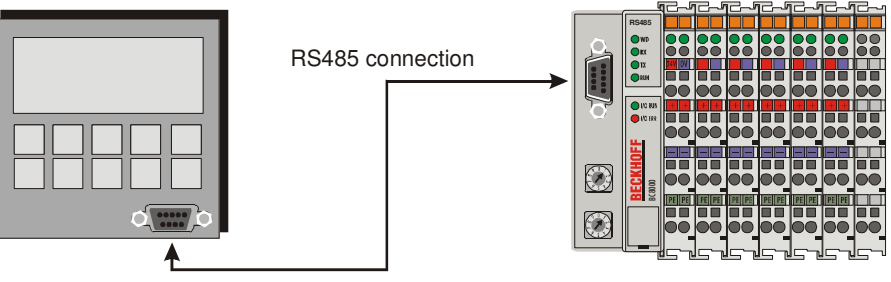

External RS485 device BC8000

An additional, external device is connected to the RS485 port of the BC8000. It could be a display, barcode scanner, BK8000 or similar device.

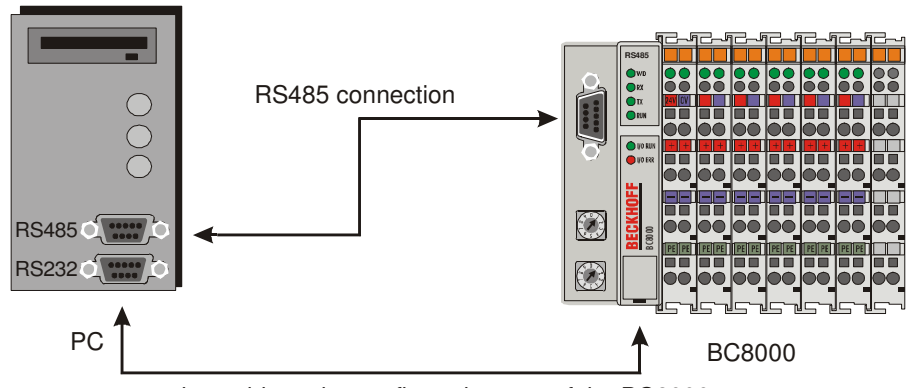

or programming cable to the configuration port of the BC8000

The BC8000 is programmed in this mode. There are two possible transmission paths:

1. The RS485 interface of the bus terminal controller.

The description of the RS485 interface and of the cable is described in the chapter "The Medium: Cables and Plugs".

2. The configuration interface of the bus terminal controller. A special cable is required (included with TwinCAT BC).

Address selection • Address 0:

- Reserved
- Address 1-98: Programming mode
- Address 99: The interface is available for the PLC program. Master operating mode of the BC8000.

If the serial interface on the bus terminal controller is not used for master mode operation, the following chapter may be skipped.

### **Interface Programming**

As described above, the RS485 interface of the BC8000 cannot be used simultaneously for programming and for communication with an external device. Hence as a first step the external device will be connected to a serial communication terminal KL6001. After programming, this terminal is removed and a KL6001 terminal emulation can be started. This emulation is the RS485 interface of the BC8000.

Programming Instructions In order to simplify the process of programming the interface, a flow diagram has been prepared to make the sequence clear. To orient you, you will find portions of this diagram repeated in the margin.

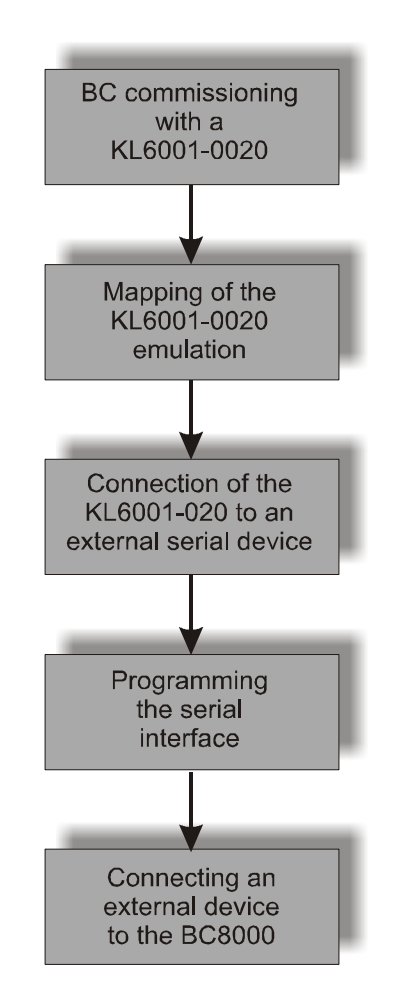

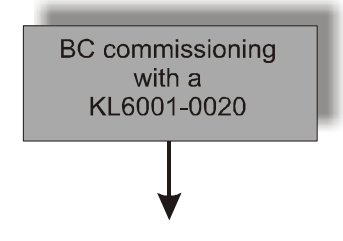

KL6001 operation For programming a KL6001 is used in order to be able to monitor the communication with the external serial device. The terminal must be entered in the controller as standard format and with 5 bytes of user data, as emulation requires this format. In order to shift the terminal, one may either use KS2000 software or order a parameterised terminal (Order designation KL6001-0020). The terminal is situated in the process image of the controller (e.g. at %QB0 and %IB0 if it is plugged in as the first byteoriented terminal – see appendix).

KL6001 emulation

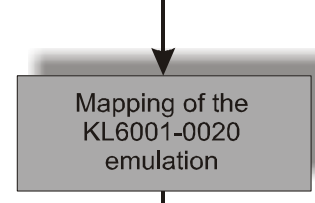

The emulation of the serial interface of the BC8000 behaves like a KL6001 and is therefore programmed in exactly the same way. Further information can be found in the configuration instructions of the KL6001. Once programming is successfully completed, the terminal can be removed. It must be noted that the address of the terminal in the emulation must be changed (emulation address: %IB500..505 and %QB500..505). The emulation becomes active as soon as the address selector switch is set to ..99" and the bus terminal controller is restarted.

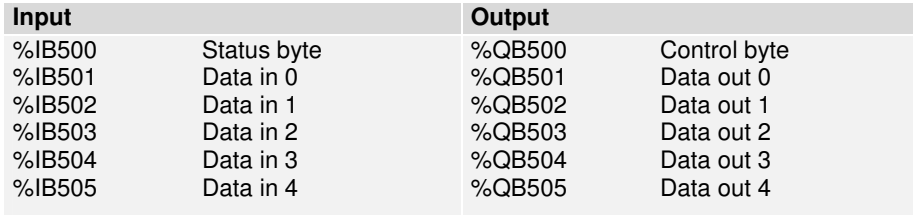

The table shows the mapping of the interface emulation of the bus terminal controller. The KL6001-0020 is exactly the same, but at another address. The terminal address depends on the socket position and on the other connected terminals. The example in the appendix should clarify this.

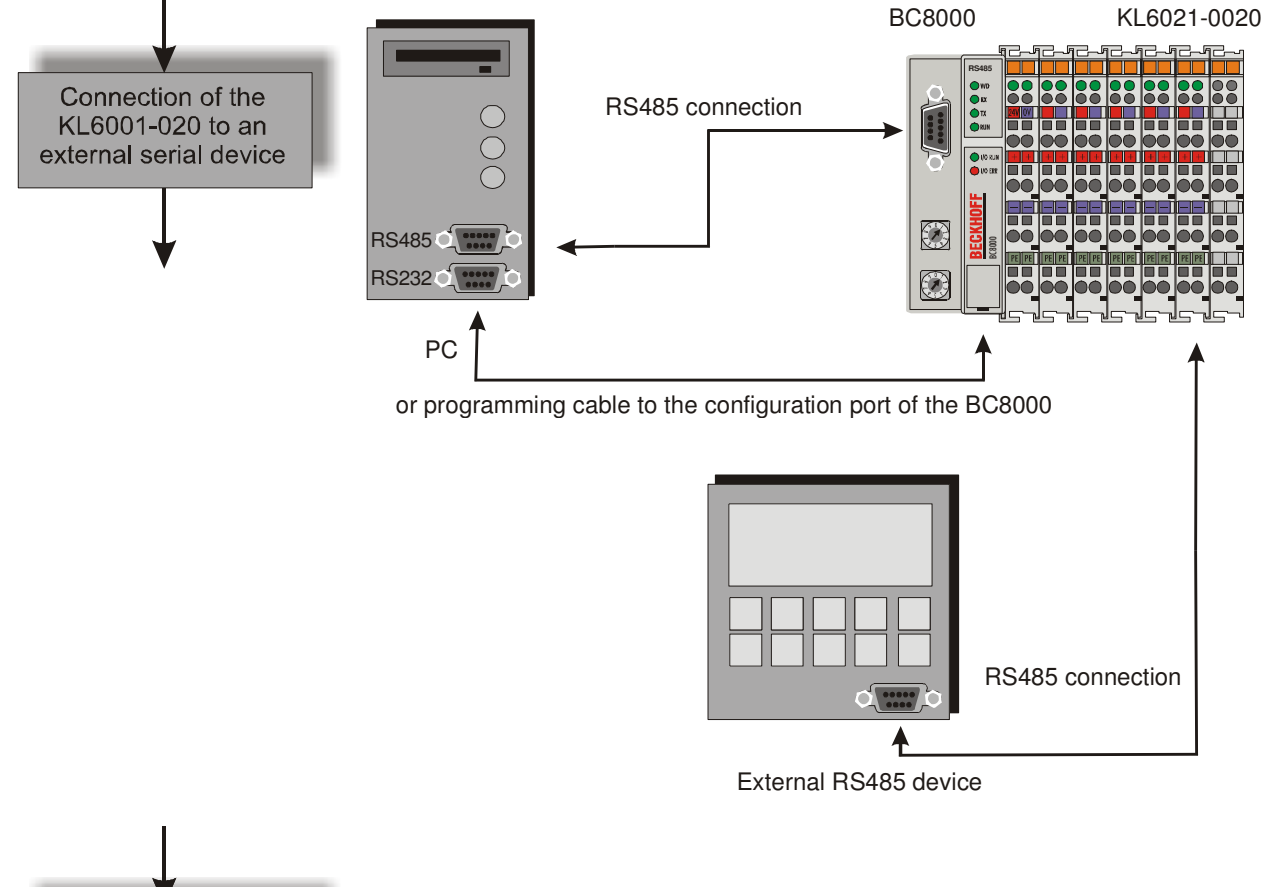

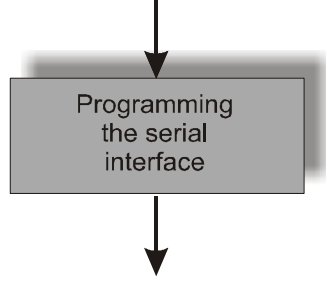

Control byte in process data exchange

The control byte is transmitted from the terminal to the controller. For setting up data exchange (handshake), the control and the status byte are used in process data exchange.

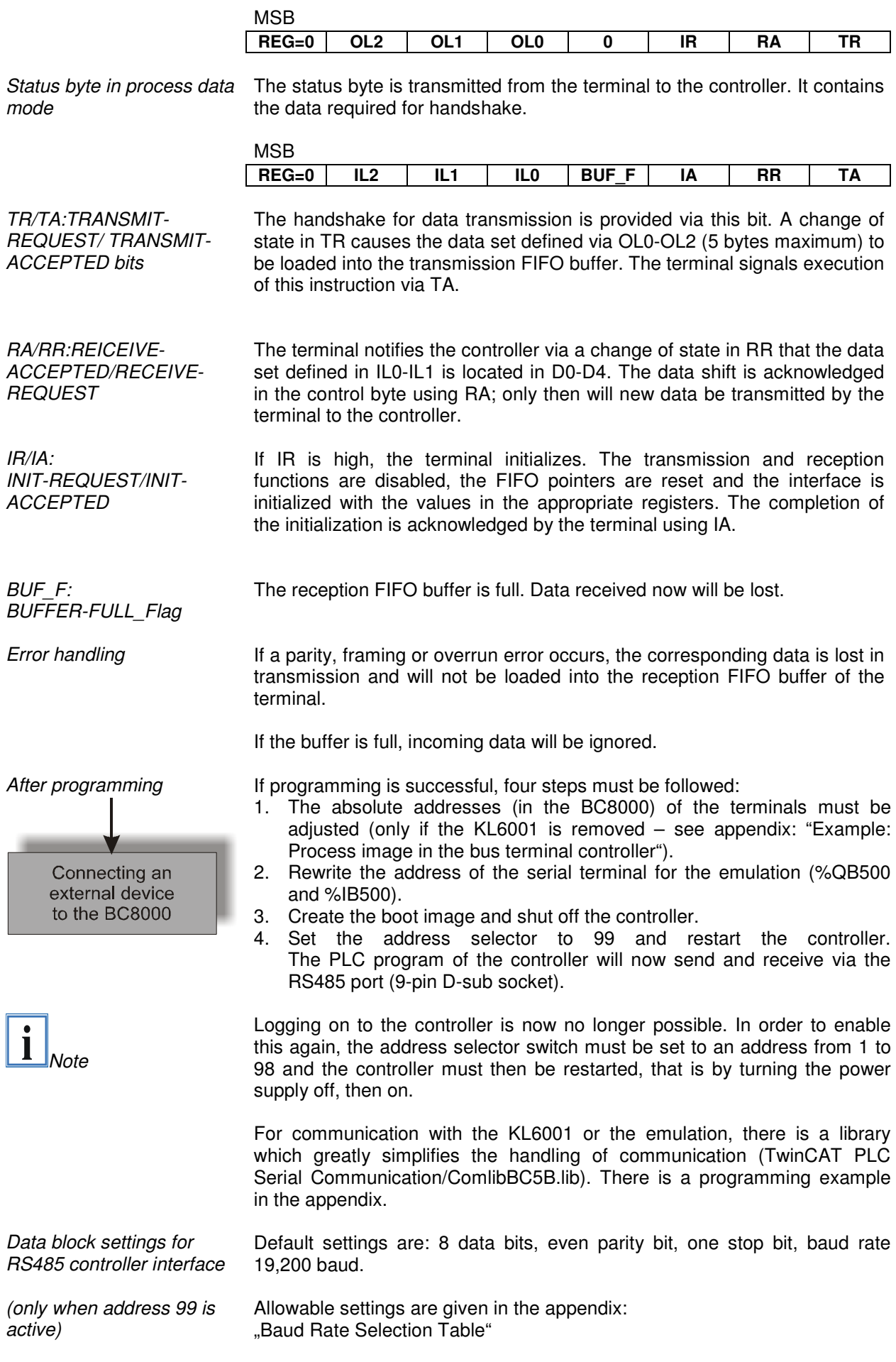

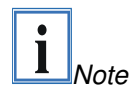

When addresses 1..98 are selected the baud rate cannot be set. It is identical to the default value.

Setting of station addresses Selection of station addresses is carried out using the rotary switches on the left side of the bus terminal controller. The address is set as decimal number. The upper rotary switch sets the units value and the low one the tens value of the address. (Example: station address 18: lower rotary switch  $= 1$ , upper rotary switch  $= 8$ ). In order for the rotary switch setting to be stored by the bus terminal controller, a reset of the bus terminal controller must be carried out (brief interruption of the power supply or software reset).

Address selector

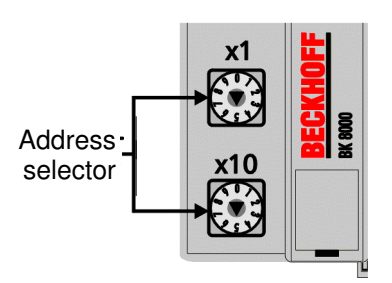

#### **The Medium: Plugs and Cables**

Cable connection is provided by a 9-pin D-sub plug on the left side of the bus terminal controller. A two-conductor shielded cable can be used in which the shield is bonded to the signal ground (GND).

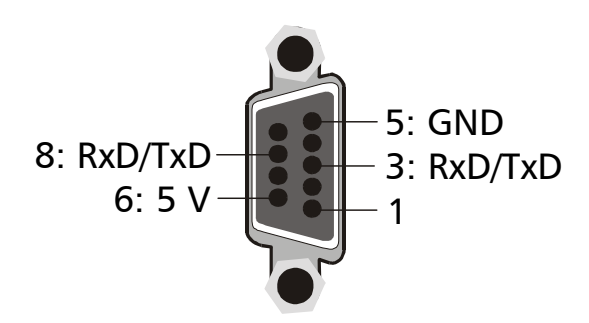

With the BC8000 bus terminal controllers can connections be developed with several participants, whereby the maximum length amounts to 1200m.

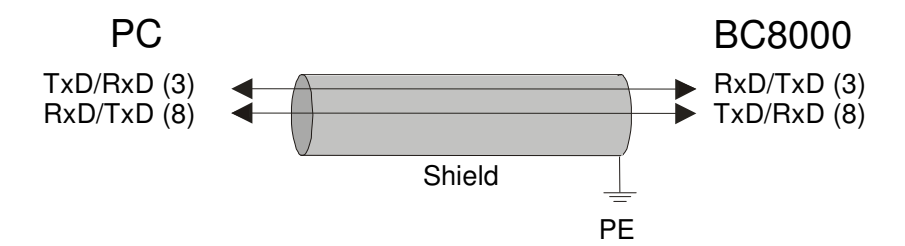

Bus matching resistor

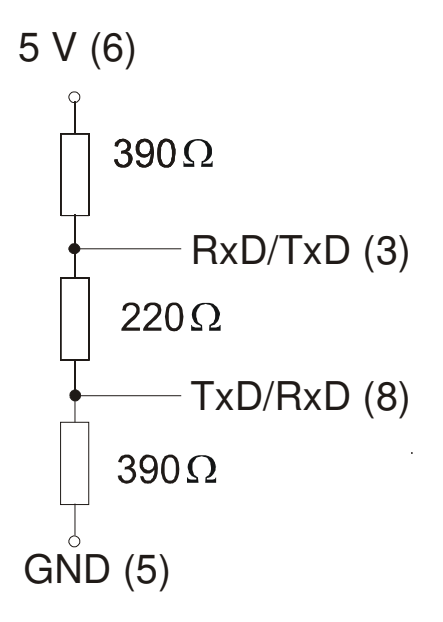

**Fundamental** characteristics of physic data transmission per RS485

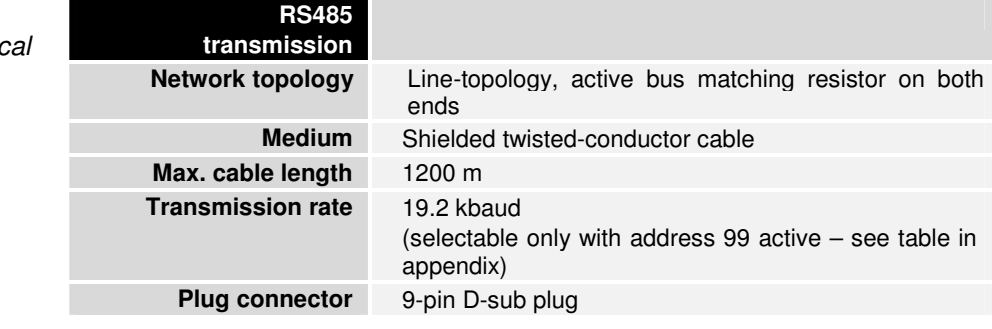

#### **The User Programming Interface**

TwinCAT BC The TwinCAT BC programming system for the bus terminal controller uses the programming system of TwinCAT PLC. Programs can be loaded into a bus terminal controller via a programming cable and analyzed there.

> The programming system for Beckhoff bus terminal controllers is manufacturer independent according to IEC1131-3. The PLC programs can be written in 5 different programming languages (IL, FBD, LD, SFC, ST). In addition, TwinCAT BC offers extensive debug functionalities (breakpoint, single step, monitoring,...), which facilitate commissioning.

#### **Remanent Data**

Data that is to be retained after the coupler has been switched off are referred to as remanent data (or retain variables). In the BC8x00 this includes all the variables in the flags area.

Example: VarM1 AT %MB0: INT; The default setting 64 bytes to be saved, i.e. from %MB0 to %MB63.

The KS2000 software allows this region to be increased to a maximum of 512 bytes (Table 1, Register 15). **Persistent Data<sup>1</sup>**

#### The Persistent Data remain intact, even after a new program download and

a reset. Like the Retain Variables, they are stored in the flags area of the Bus Terminal Controller.

Example: VarP1 AT %MB0: INT;

The Persistent Data are in the same area as the Retain Variables and also start at %MB0. You first have to enable Retain Variables in order to achieve a storage increase through the Persistent Data. By default, no Persistent Variables are declared.

The Persistent Variable memory area must always be smaller or equal than that of the Retain Variables.

The KS2000 software allows this area to be increased to a maximum of 512 bytes (Table 1, Register 18).

These data are deleted by a general reset.

## **Appendix**

### **Example: Process image in the bus terminal controller**

An example shows the assignment of in- and output channels to the process image. The sample construction should consist of the following assembly of bus terminals:

With this co. bus termina up the follov list

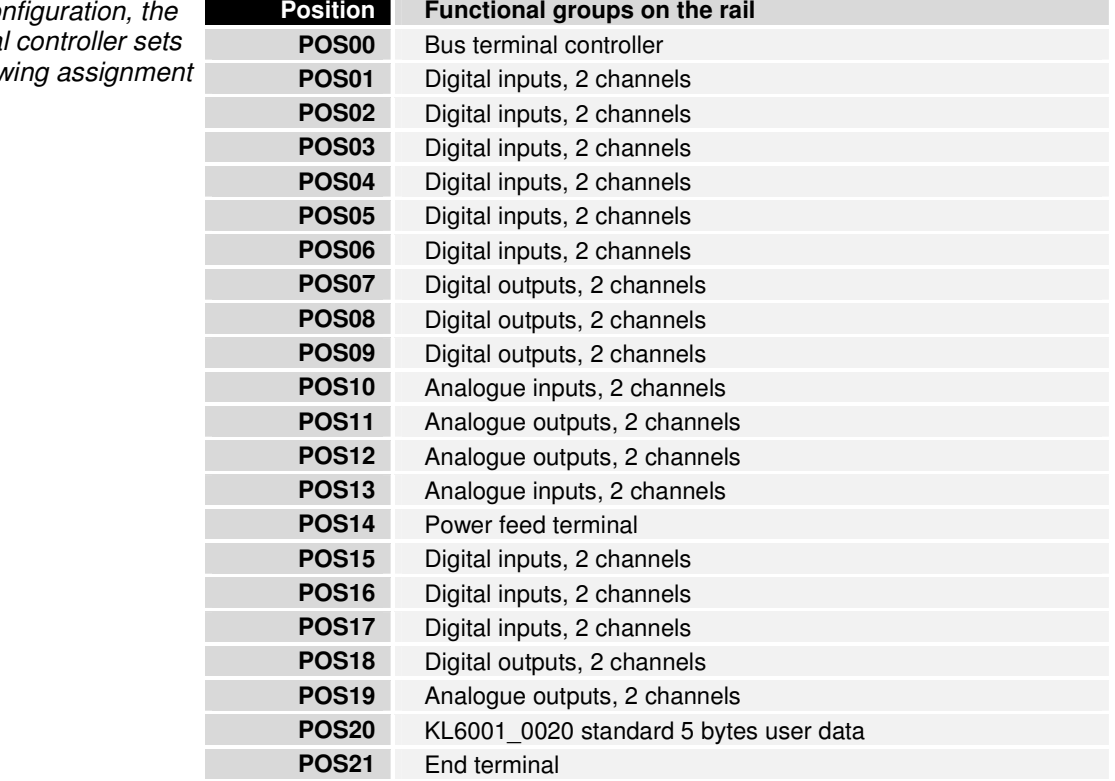

In the BCXXXX bus terminal controllers, all terminals are always assigned to the PLC, namely in complex evaluation with word alignment. In an analogue terminal this means 4 input bytes and 4 output bytes per channel.

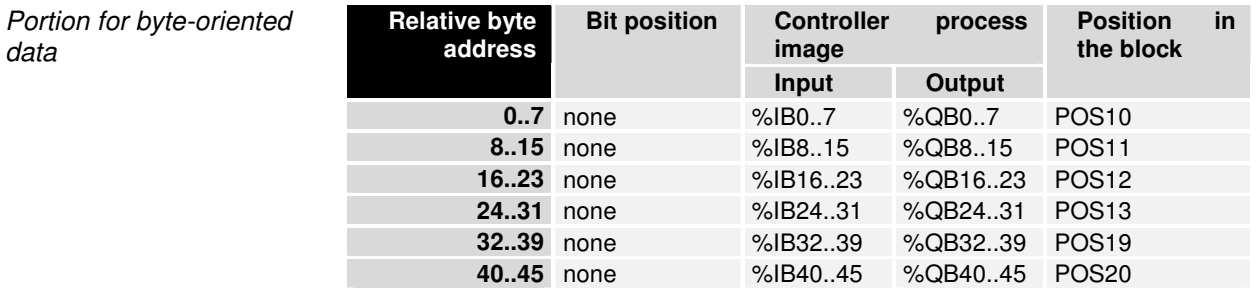

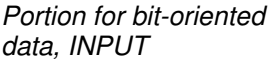

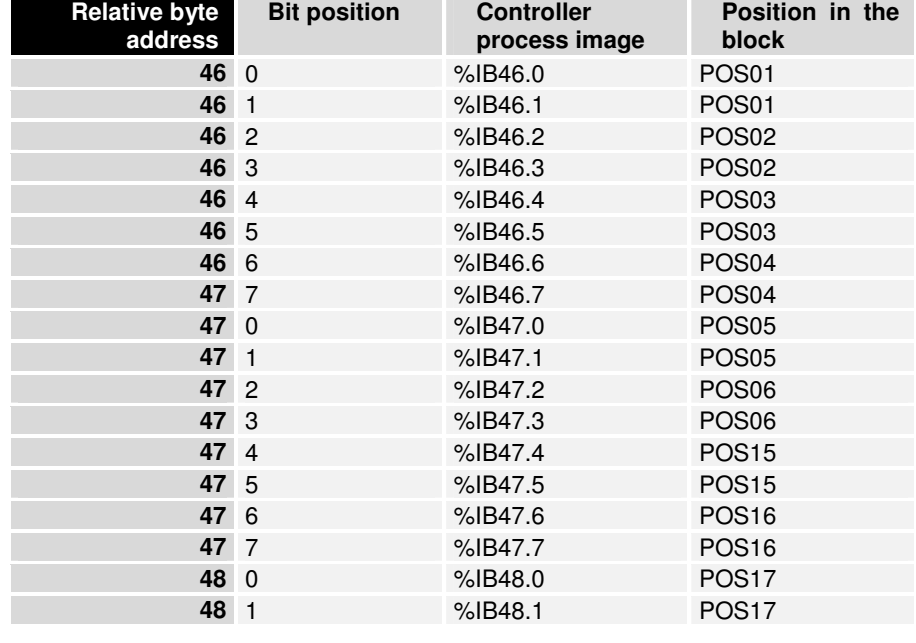

Portion for bit-oriented data, OUTPUT

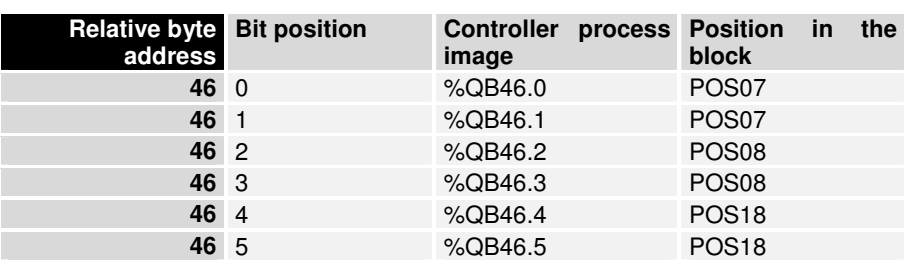

Positions POS14 and POS21 are not relevant to data exchange. They do not appear in the list. If a byte is not fully utilized, e.g. %QB46, the bus terminal controller pads the remaining bits of the byte with zeros.

If the KL6001-0020 is removed after successful programming of the interface, all terminals after address 45 shift 6 bytes downward, that is to address 40.

The distribution of the process image in the bus terminal controller in overview:

Output data in the bus terminal controller

 $\left| \mathbf{i} \right|_{\text{Note}}$ 

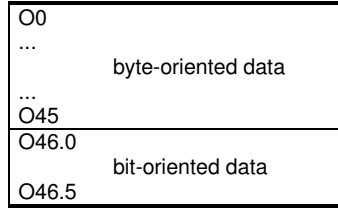

Input data in the bus terminal controller

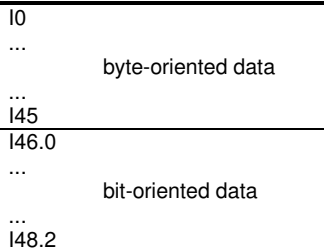

#### **Representation of analog signals in the process image**

Every analog channel consists of three input bytes and three output bytes but, in the standard case, one analog channel only occupies one data word in the process image. These two bytes represent the value as an unsigned integer, i.e. 15 bits with a sign. The data format is used independently of the actual resolution. For example: in the case of the resolution of 12 bits, the four least significant bits are irrelevant. Using the KS2000 configuration software, it is possible to insert the third byte into the process image for any chosen channels. The least significant byte has control and status functions. Various operating modes can be set with the control byte. The 6 least significant bytes can by used as addressing bits. Addressing serves to write and read the register set. The register set has 64 registers and permits setting of various operating parameters, for example selection of a thermocouple type or representation of the value in a different number format. For further information, refer to the corresponding documentation of the terminals.

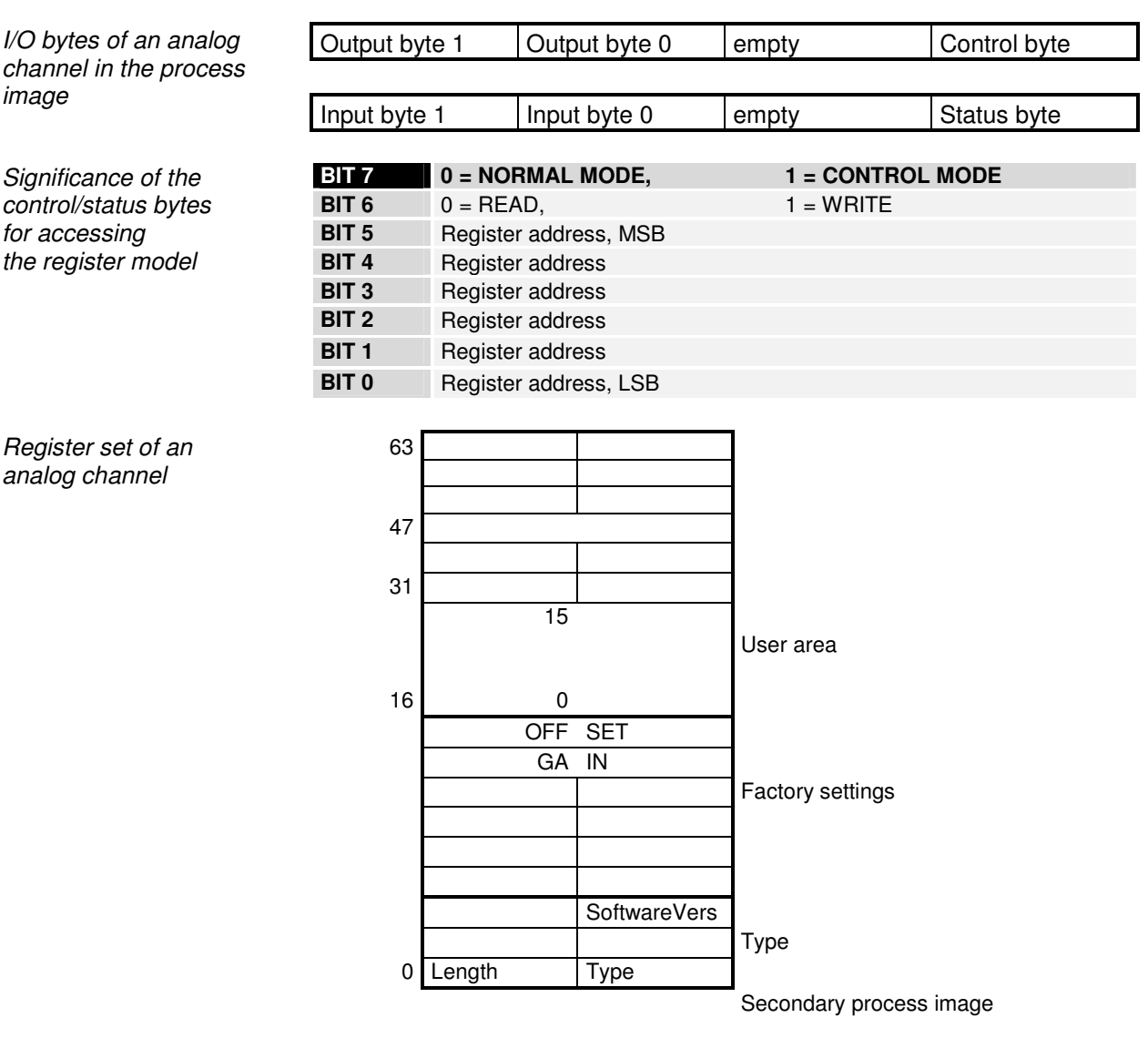

The meanings of the registers and of the status bytes are explained in the bus terminals' corresponding data sheets. The structure of the module is identical for all bus terminals featuring more extensive signal processing.

## **Baud Rate Selection Table**

 (selectable only with operation mode 99 active and by using KS2000 software)

From Firmware B1<br>Table 1

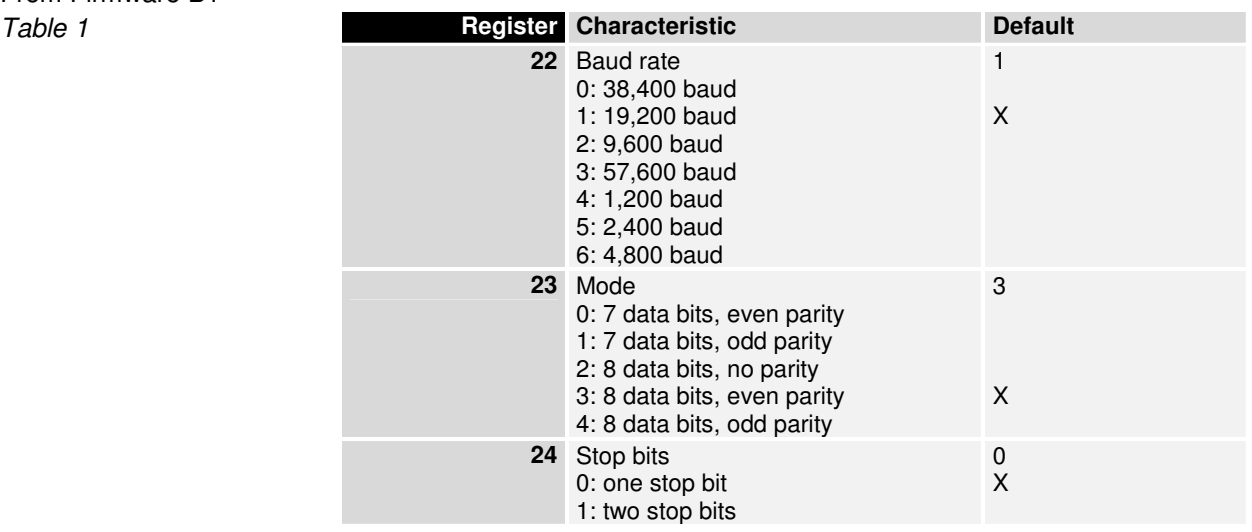

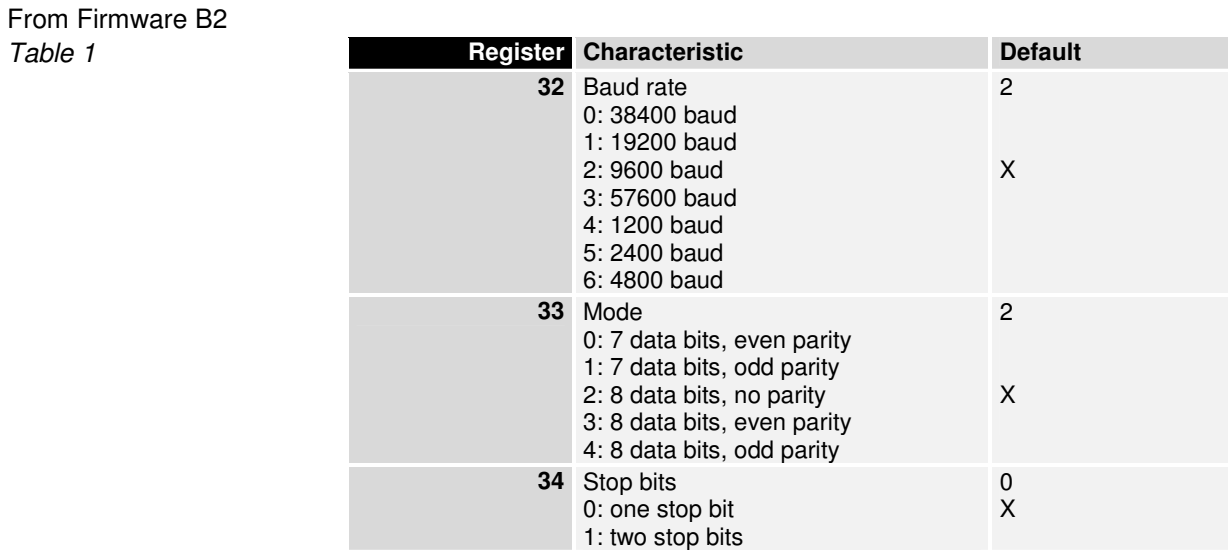

From Firmware B2

## **Read out address**

Table 1 This enables reading of the currently selected address from the flags area.<br>Register 14 Bit 10 T1" active address in %MB502 "1" active address in %MB502 "0" no address Default

## **Programming Example**

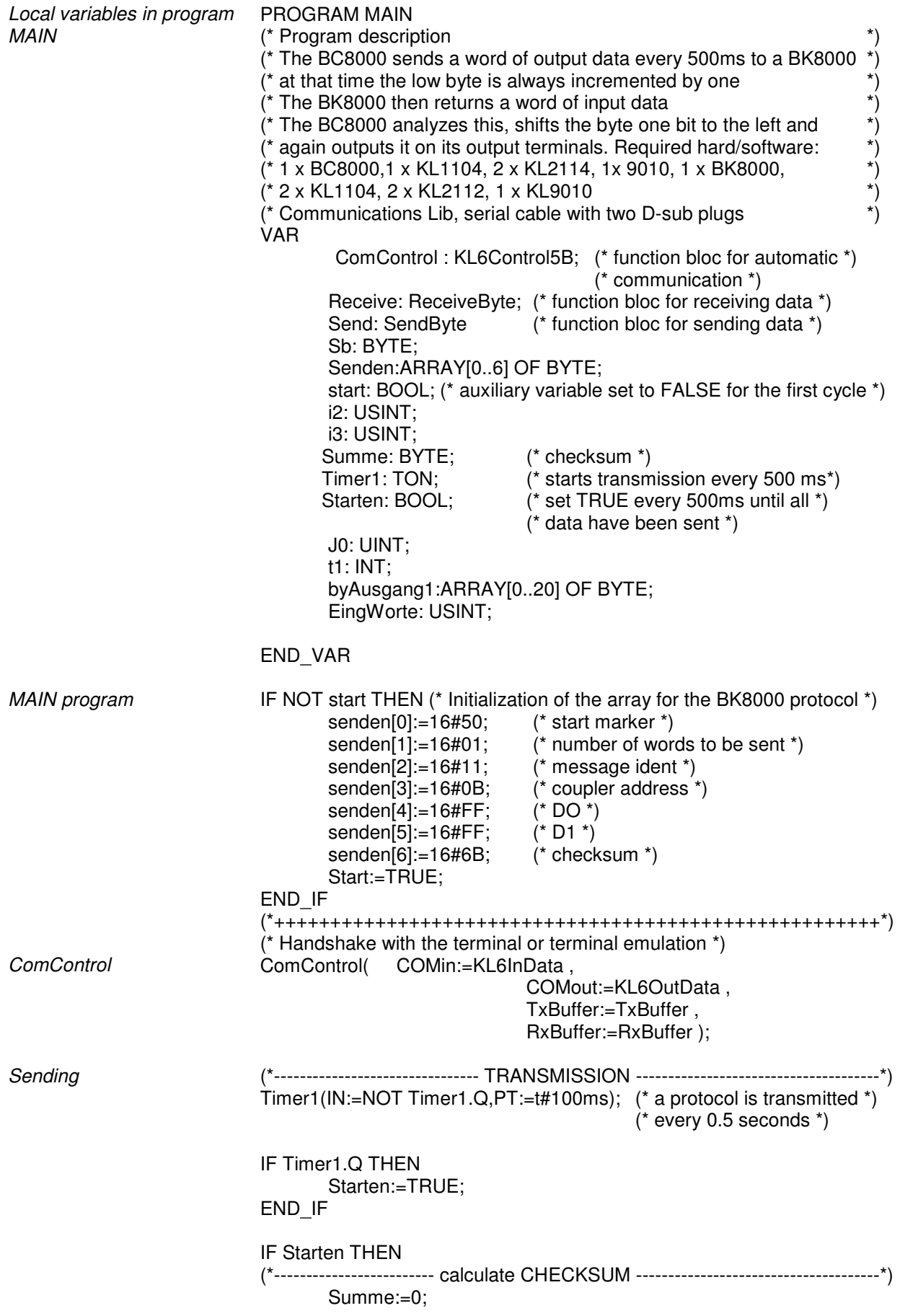

**Receiving**  FOR i3:=0 TO 5 DO Summe:=Summe+ senden[i3]; END\_FOR (\*------------------------- TRANSMIT SENDEN ----------------------------------------\*) FOR J0:=0 TO 6 DO IF J0<4 THEN Sb := senden[J0];  $(*$  values from the ARRAY  $*)$ ELSIF J0=4 THEN Sb:=senden[J0]; (\* D0 as counter from 0 to 255 \*) ELSIF J0=5 THEN Sb:= senden[J0]; (\* D1 is here &HFF \*) ELSIF J0=6 THEN sb:=Summe; (\* checksum \*) END\_IF Send(SendByte:=Sb , TxBuffer:=TxBuffer ); END\_FOR (\*------------------------- COUNTER -----------------------------------------------------\*)  $i2:=i2+1$ : IF i2>255 THEN  $i2:=0$ : END\_IF senden[4]:=i2; Starten:=FALSE; END\_IF (\*------------------------RECEPTION-----------------------------------------------\*) REPEAT Receive(RxBuffer:= RxBuffer); IF Receive.ByteReceived THEN (\* waits until data have arrived \*) byAusgang1[t1]:= Receive.ReceivedByte; byausgang1[t1]; IF byAusgang1[0]<>16#70 THEN(\* If the start marker is not \*) (\* recognized, the program exits the loop \*) EXIT; END\_IF EingWorte:=byAusgang1[1];  $t1:=t1+1$ ; END\_IF UNTIL  $rxBuffer.count = 0$ END\_REPEAT IF (T1>5+2\*EingWorte) THEN  $T1:=0$ : END\_IF byAusgang0:=ROL(ByAusgang1[5],byEingang0); Global variables **VAR** GLOBAL (\* Address 500 is the emulation terminal \*) (\* where %500=status, %501=D0, %502=D1, %503=D2, \*) (\* %504=D3, %505=D4 \*) Kl6InData AT %IB500 : KL6inData5B; Kl6OutData AT %QB500 : KL6outData5B;<br>RxBuffer : ComBuffer; : ComBuffer; TxBuffer : ComBuffer; byAusgang0 AT %QB6: BYTE; (\* 2 x KL2114 \*) byEingang0 AT %IB6:BYTE; (\* 1 x KL1104 \*) END\_VAR

### **BC8000 as a Slave**

#### **General Information**

When the BC8000 is used as a slave, all the terminals are assigned to the bus terminal controller. Data can be exchanged with TwinCAT, or with the KS8000 software, by way of PLC variables. PLC variables are all the addressed variables on the BC8000 above address 128. This applies to the input and output process images. The default setting is for the data to have a length of 16 bytes. The starting address and the length of the data can both be changed with the aid of the KS2000 software. It should be noted here that the highest address that can be set is 511.

#### **TwinCAT as the Master**

The serial interface is selected under "Miscellaneous" from the System Manager. The COM port is to be set, and the parameters set to 19200 baud, "even" parity, "8" databits, "1" stopbit. These parameters are fixed, and can not be changed.

It is also necessary that the lengths of the input and the output data agree. A BK8000 is entered into the System Manager, and terminals can be selected, as shown in the figure below, in order to reach the 16 bytes of input and output. Four KL3002s yield 16 bytes. Which terminal is used is not significant, as it can be renamed in the System Manager. What is important that neither less nor more than 16 bytes are configured.

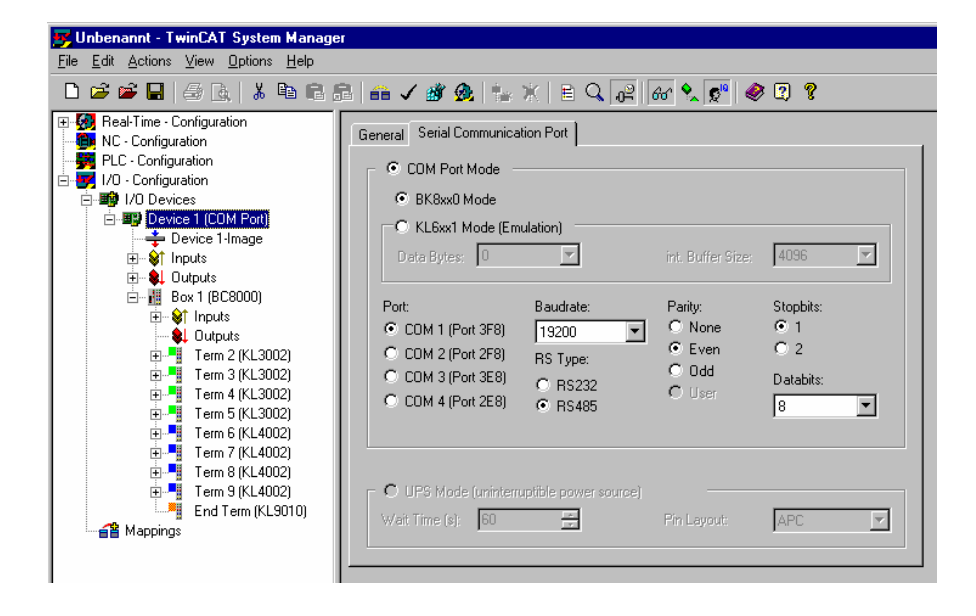

#### **KS8000 as the Master**

The KS8000 software is the OCX for the serial communication with the BK8000 and BK8100 bus couplers. This software tool can also be used to control the BC8000 and the BC8100. The restriction here is that access is limited to the PLC variables.

The COM port is to be set, and the parameters set to 19200 baud, "even" parity, "8" databits, "1" stopbit. These parameters are fixed, and can not be changed.

It is also necessary for the lengths of the input and output data to agree. The default setting for these is 16 bytes or 8 words of input and output.

#### TwinCAT example

VisualBasic Beispiel Dim LRet As Long Dim PlSendBuff(7) As Long Dim PlRecBuff(7) As Long Dim RecLen As Long Dim SendLen As Long Dim Address As Long Dim Status As Long Private Sub cmdButton\_Click() Lret = BKcomOCX1.BK8xProcSyncReadWriteReq(Address, Status, SendLen, PlSendBuff(0), RecLen, PlRecBuff(0))  $Lb$ Show = PIRecBuff $(0)$ End Sub Private Sub cmdEnd\_Click() BKcomOCX1.BKxPortOpen = False End End Sub Private Sub Form\_Load()  $RecLen = 8$ SendLen  $= 8$ Address = 11 Status  $= 1$ BKcomOCX1.BKxBaudrate = Baud\_19200 BKcomOCX1.BKxCommPort = 2 BKcomOCX1.BKxTyp = BKxType\_RS232 BKcomOCX1.BKxPortOpen = True End Sub

#### **KS2000 Settings**

In order to log in via the KS2000 software, the Multipoint address must correspond with the address of the Bus Terminal Controller.

In order to make changes to the register settings, it is necessary to lift the write protection in the KS2000 software.

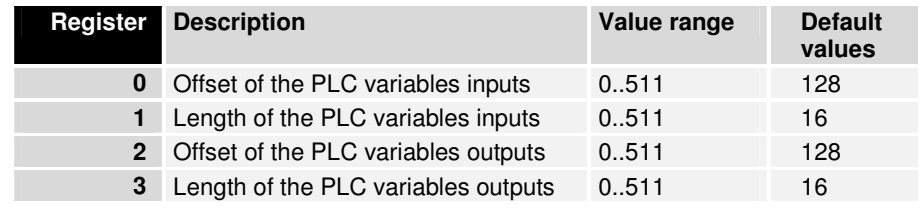

### **Terminal Mapping**

The precise assignment of the byte-oriented bus terminals may be found in the appropriate Bus Terminal documentation.

The documentation is available on the product CD or on the Internet under www.beckhoff.de.

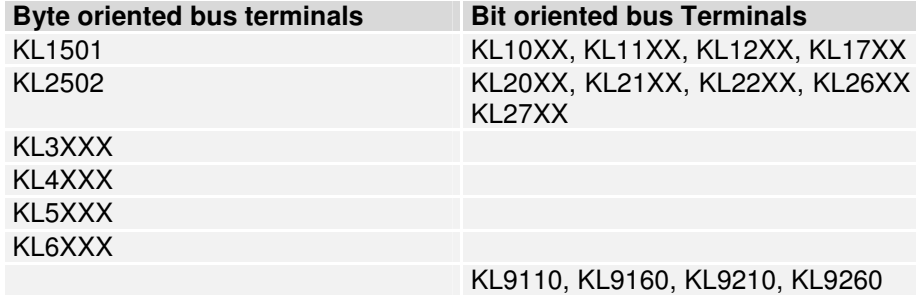

Table 1

#### **Firmware**

firmware under www.Beckhoff.de.

The label under the coupler will tell you which firmware is installed in the Bus Coupler. (Fourth and fifth positions)

Example 3200**B2**020000 The current Firmware version is B2.

> To update your firmware you need the KS2000 software and the appropriate serial cable, supplied along with KS2000. You may find the

**Table** 

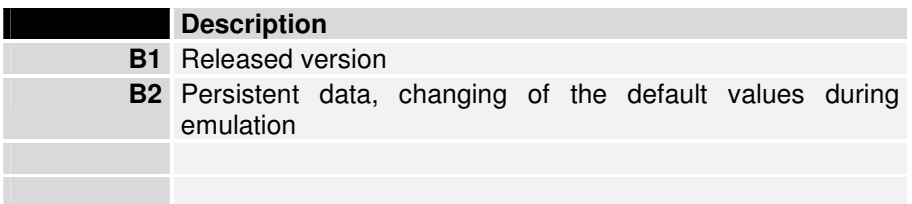

## **Questions and Answers General**

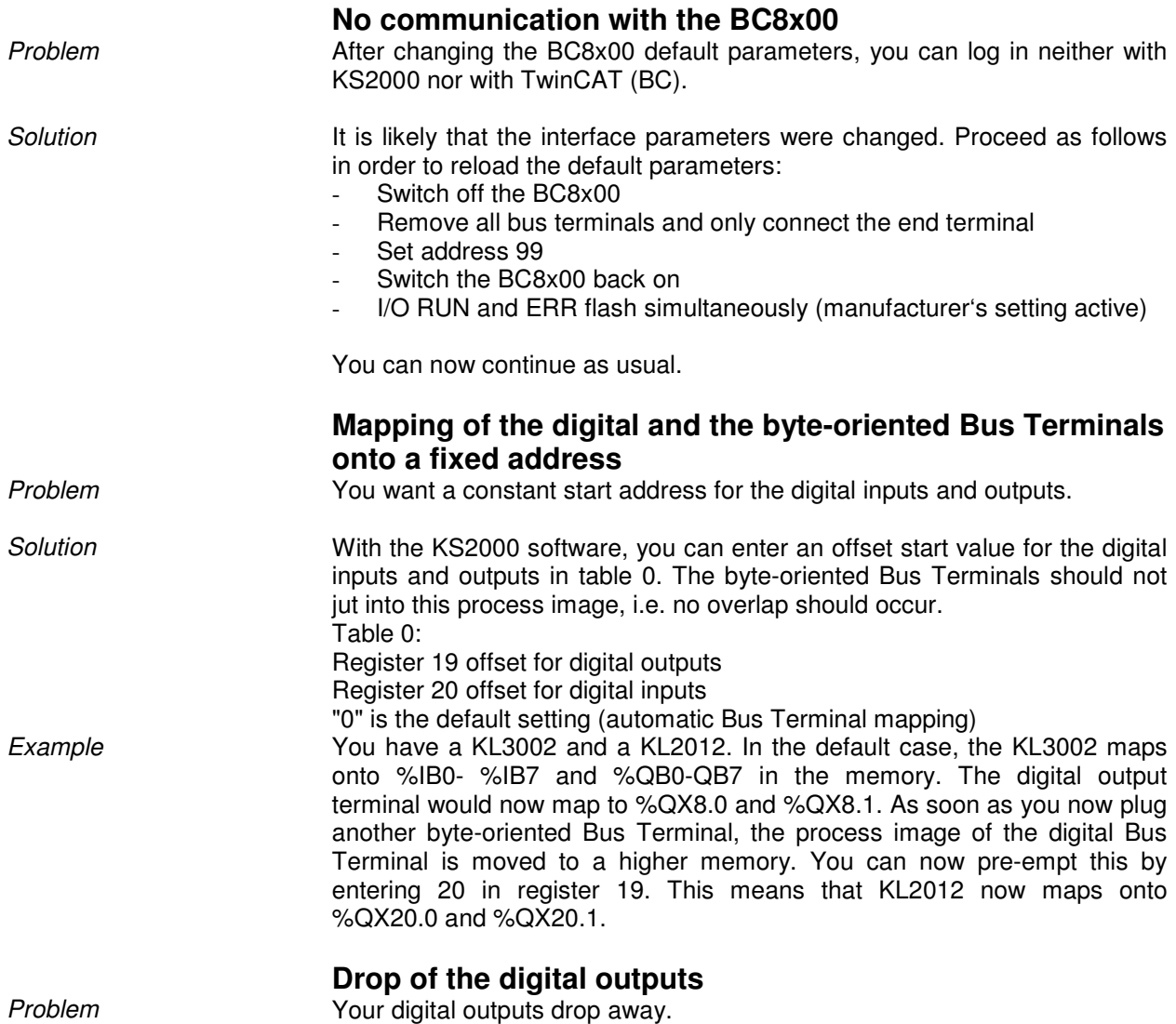

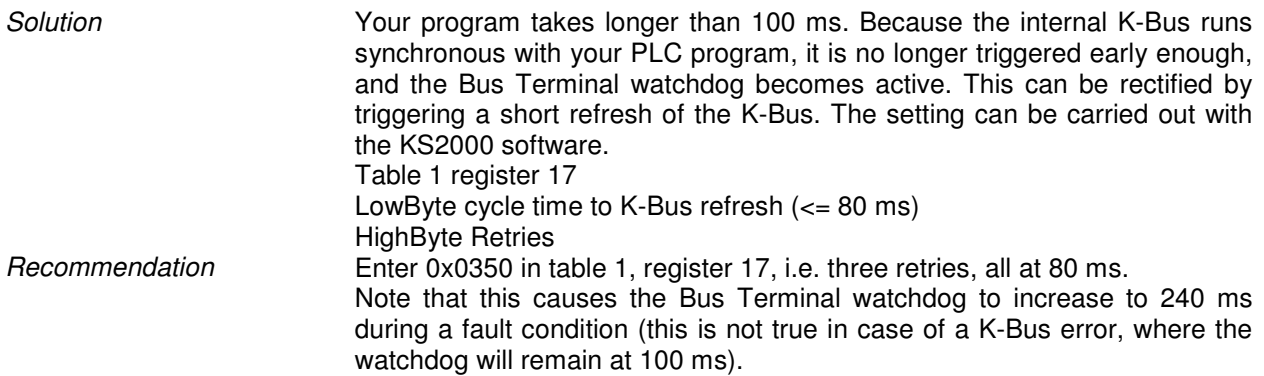

### **Index**

Address selector 19 Assembly 8 Baud rate 25 Cable length 20 Current consumption on the K-bus 10 Device description 3 Diagnostic LED 13 Error code 13 Interfaces 5 K-bus 4 KS2000 29 KS8000 28 Manufacturer's setting 30 Mapping of digital Bus Terminals 30, 31 Mechanical construction 8 Number of stations 20

Persistent-Data 20 PIN assignment 19 PLC data 10 PLC LED 14 Power contacts 4, 5, 8 Power supply 5 Process image example 22 Programming Example 26 Read out address 25 Remanent Data 20 RS485 cable 19 Slave 28 Starting operation 13 Technical data 10 TwinCAT 28 Word alignment 11

**If you have suggestions to make or ideas about our documentation, please send us an e-mail, stating the version number, at Dokumentation@Beckhoff.de.** 

## **Support and Service**

Beckhoff and their partners around the world offer comprehensive support and service, making available fast and competent assistance with all questions related to Beckhoff products and system solutions.

#### **Beckhoff's branch offices and representatives**

Please contact your Beckhoff branch office or representative for local support and service on Beckhoff products!

The addresses of Beckhoff's branch offices and representatives round the world can be found on her internet pages: http://www.beckhoff.com

You will also find further documentation for Beckhoff components there.

## **Beckhoff Headquarters**

Beckhoff Automation GmbH

Eiserstr. 5 33415 Verl Germany  $phone: + 49(0) 5246/963-0$  $\text{fax:}$  + 49 (0) 5246/963-198 e-mail: info@beckhoff.com web: www.beckhoff.com

#### **Beckhoff Support**

Support offers you comprehensive technical assistance, helping you no only with the application of individual Beckhoff products, but also with other, wide-ranging services:

- support
- design, programming and commissioning of complex automation systems
- and extensive training program for Beckhoff system components

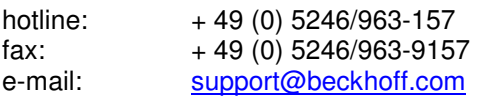

**Beckhoff Service** 

The Beckhoff Service Center supports you in all matters of after-sales service:

- on-site service
- repair service
- spare parts servive
- hotline service

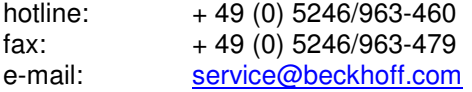